# Manufacturing Introduction **Game**

User:

\$ 1 to \$ 9

Initial password: **ERPSIM**  Adapted for Fiori and for SAP GUI with Fiori Visual Theme Activated

> © ERPsim Lab, HEC Montréal Last Update: July 12, 2021

#### **FORECAST SALES**

#### Create Planned Indep. Reg. (MD61)

Select Product aroup and enter the following information

Product group: \$\$-F

Continue

Enter your forecasted quantities in the 2nd date column

Save

#### **CALCULATE REQUIREMENTS**

#### MRP Run (MD01)

Press Enter or click Execute

Ignore orange warnings Press two more times on Enter

In the pop-up window, click

#### **ORDER MATERIALS**

#### Create Purchase Orders (ME59N)

Execute

Purchase orders are created

If no open requisitions:

No suitable reauisitions found

#### **RELEASE PRODUCTION**

#### Convert Planned Orders (CO41)

If no planned order: Planned order could not be selected

Select orders

Convert

If conversion fails, click on x to see log

#### **PLAN MARKETING BUDGET**

### Marketing Expense Planning (ZADS)

Enter your daily amount of marketing expenditure for

Save

each product per area

#### **MAINTAIN PRICES**

# Change Price List (VK32)

Open the Prices folder and double click on Price list

Verify Distribution Channel is 12

3 Execute

4 Modify your prices

5

Save

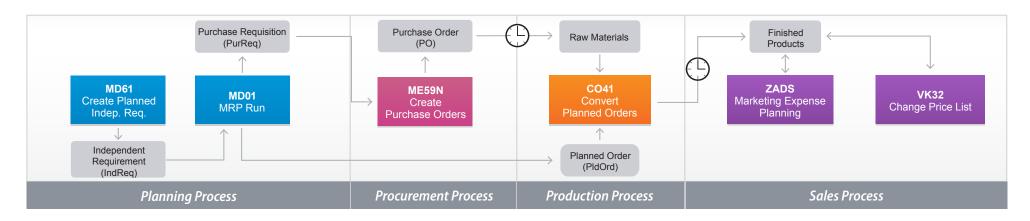

### FINANCIAL STATEMENTS

#### Financial Statements (F.01)

In Company Code, enter your <company code>\*

> GUI step Select ALV Tree Control

FIORI step In Statement Version, enter SIM1

FIORI step Go

#### **STOCK LEVELS**

#### Inventory Report (ZMB52)

Shows stock levels for both finished products and raw materials

Shows quantities of raw materials reserved for production

#### **CASH FLOW**

#### Liquidity Planning (ZFF7B)

Displays an estimate of your cashflow for the coming weeks

### PROCUREMENT TRACKING

#### Purchase Order Tracking (ZME2N)

Shows the details and the status of each purchase order

Shows the dates of expected goods delivery

#### Procurement Sourcing (ZME13)

Shows the price of each raw material sold by vendors

#### **PRODUCTION SCHEDULE**

# Production Report (ZCOOIS)

Shows released production orders

For each order, the time released, started and finished (or to start and finish if incomplete)

> If Target Qty > Conf. Qty production is still pending

#### **PRODUCTION COST**

#### Product Cost Planning (ZCK11)

Shows variable and fixed costs for each finished product

Recalculates costs based on production capacity and productivity level

Shows daily amounts of fixed costs (overhead, depreciation and S, G & A)

## **SALES AND MARKET DATA**

#### Summary Sales Report (ZVC2)

Shows aggregate daily sales by product

#### Detailed Sales Report (ZVA05)

Shows sales related info such as sales revenue by region

#### Price Market Report (ZMARKET)

Shows aggregate market sales data of past 5 days

\*To find your company code, refer to transaction ZORG (Organizational Structure)

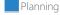

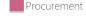

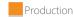

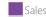

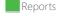

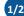

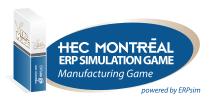

# Manufacturing Introduction Game

User:

\$\_1 to \$\_9

Initial password: **ERPSIM** 

Adapted for Fiori and for SAP GUI with Fiori Visual Theme Activated

© ERPsim Lab, HEC Montréal Last Update: July 12, 2021

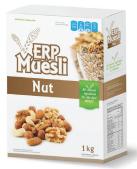

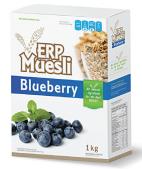

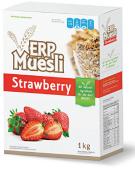

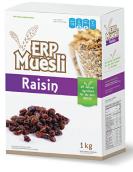

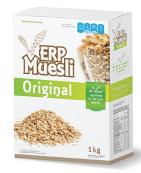

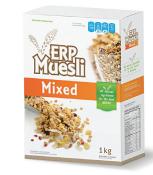

| Nut       |            |
|-----------|------------|
| \$\$-F01  | 500g       |
| \$\$-F11  | 1kg        |
| Starting  | 30 000     |
| Inventory | units each |

Inventory units each 35% wheat 35% oat 30% nut 1 box / 1 bag

| Blueberry |            |
|-----------|------------|
| \$\$-F02  | 500g       |
| \$\$-F12  | 1kg        |
| Starting  | 30 000     |
| Inventory | units each |

35% wheat 35% oat 30% blueberry 1 box / 1 bag

| Strawberry |            |
|------------|------------|
| \$\$-F03   | 500g       |
| \$\$-F13   | 1kg        |
| Starting   | 30 000     |
| Inventory  | units each |

35% wheat 35% oat 30% strawberry 1 box / 1 bag

| Raisin    |            |
|-----------|------------|
| \$\$-F04  | 500g       |
| \$\$-F14  | 1kg        |
| Starting  | 30 000     |
| Inventory | units each |

35% wheat 35% oat 30% raisins 1 box / 1 bag

| Original             |             |
|----------------------|-------------|
| \$\$-F05<br>\$\$-F15 | 500g<br>1kg |
| Starting             | None        |

50% wheat 50% oat 1 box / 1 bag

Inventory

| Mixed                 |             |
|-----------------------|-------------|
| \$\$-F06<br>\$\$-F16  | 500g<br>1kg |
| Starting<br>Inventory | None        |
| 30% wheat<br>30% oat  |             |

40% fruits & nuts

1 box / 1 bag

# **CUSTOMERS**

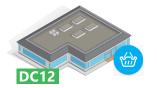

Minimum/Maximum Lot Size

**DC 12: Grocery Chains**Payment Time: 10-20 days

**Approximate Market Size** €360 000 per team per week

16 000/16 000

| SUPPLIERS              |        |
|------------------------|--------|
| Lead time (days)       | 1-5    |
| Payment time (days)    | 20     |
| PRODUCTION CONSTRAINTS |        |
| Capacity (units/day)   | 16 000 |
| Setup time (hours)     | 8      |

# STORAGE CAPACITY AND COSTS

| Product type               | Current space | Cost per<br>additional<br>50 000 units* |
|----------------------------|---------------|-----------------------------------------|
| Finished products          | 250 000 boxes | €500/day                                |
| Raw materials              | 250 000 kg    | €1 000/day                              |
| Packaging (bags and boxes) | 750 000 units | €100/day                                |

# FIXED COSTS (€ paid each 5 days)\* Labor 10 000

| Manufacturing overhead   | 7 500  |
|--------------------------|--------|
| S, G & A                 | 20 000 |
| Depreciation (Building)  | 1 250  |
| Depreciation (Equipment) | 33 333 |

\*Billed automatically

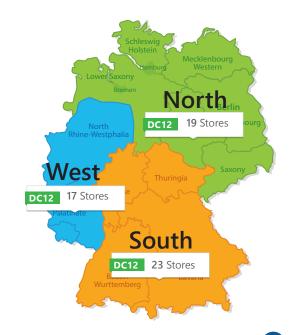